## **Instructions for using the Attorney Subscription Manager**

The Attorney Subscription Manager allows attorneys to subscribe to a notification email service that will email attorneys and their staff within one hour of an event being added on any district court case where you are the attorney of record on the case. (You must be designated as the attorney of record in the Odyssey system in order for this notification service to work. If you are not designated as the attorney of record in Odyssey and should be, contact the clerk of court in that county to get the Odyssey system updated.)

Once setup, you could receive one email per hour that will include all of the newly added case events of your choosing on all of your cases. If no new events were added on any cases, you would not receive an email that hour.

To subscribe to this service, log into this website: <http://subscribe.ndcourts.gov/>

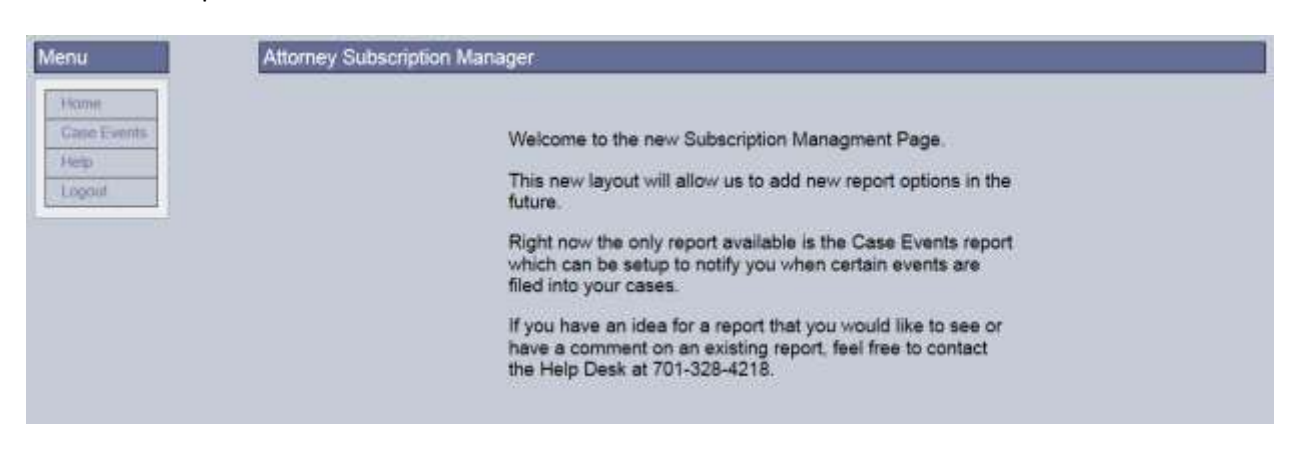

You should be presented with a screen similar to the one below.

Click on "Case Events".

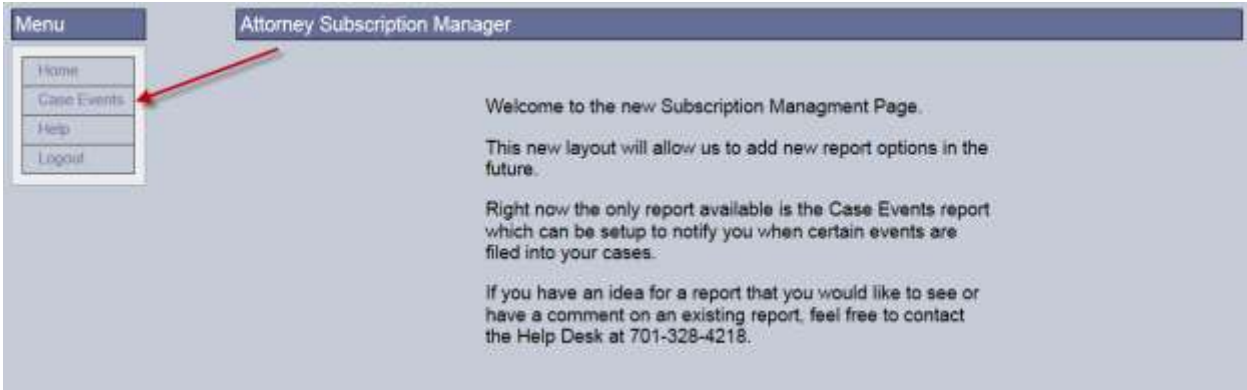

You will be presented with the login screen below. Use your Court provided User Name and Password that you normally use today to view cases and case documents on the Odyssey Secure Public Access system.

Click on "Log In" after entering your user name and password.

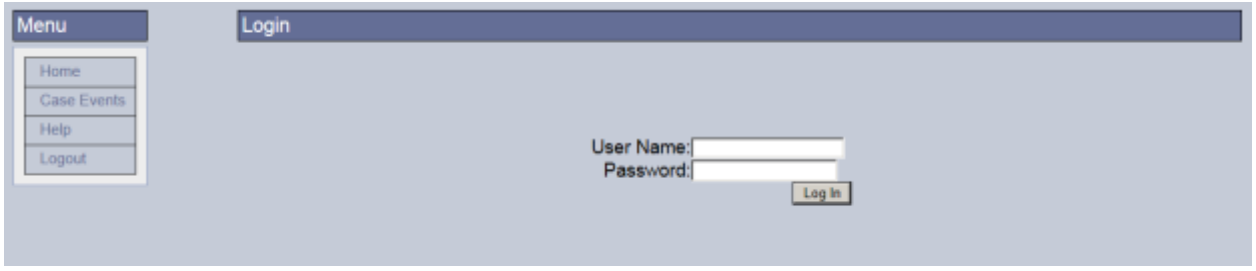

Once you are successfully logged in, you will be presented with the Case Event Subscription Setup page shown below. Under the Event Selection area, there are several tabs that you can click on with each tab having several Odyssey case events to choose from. Select all of the case events that you want to be notified on. You can either select them individually or use the "Select All", to choose all of them. Be sure to look through each tab – Order, Motion, Service, etc. and choose all of the Odyssey case events you want to be notified on under each tab.

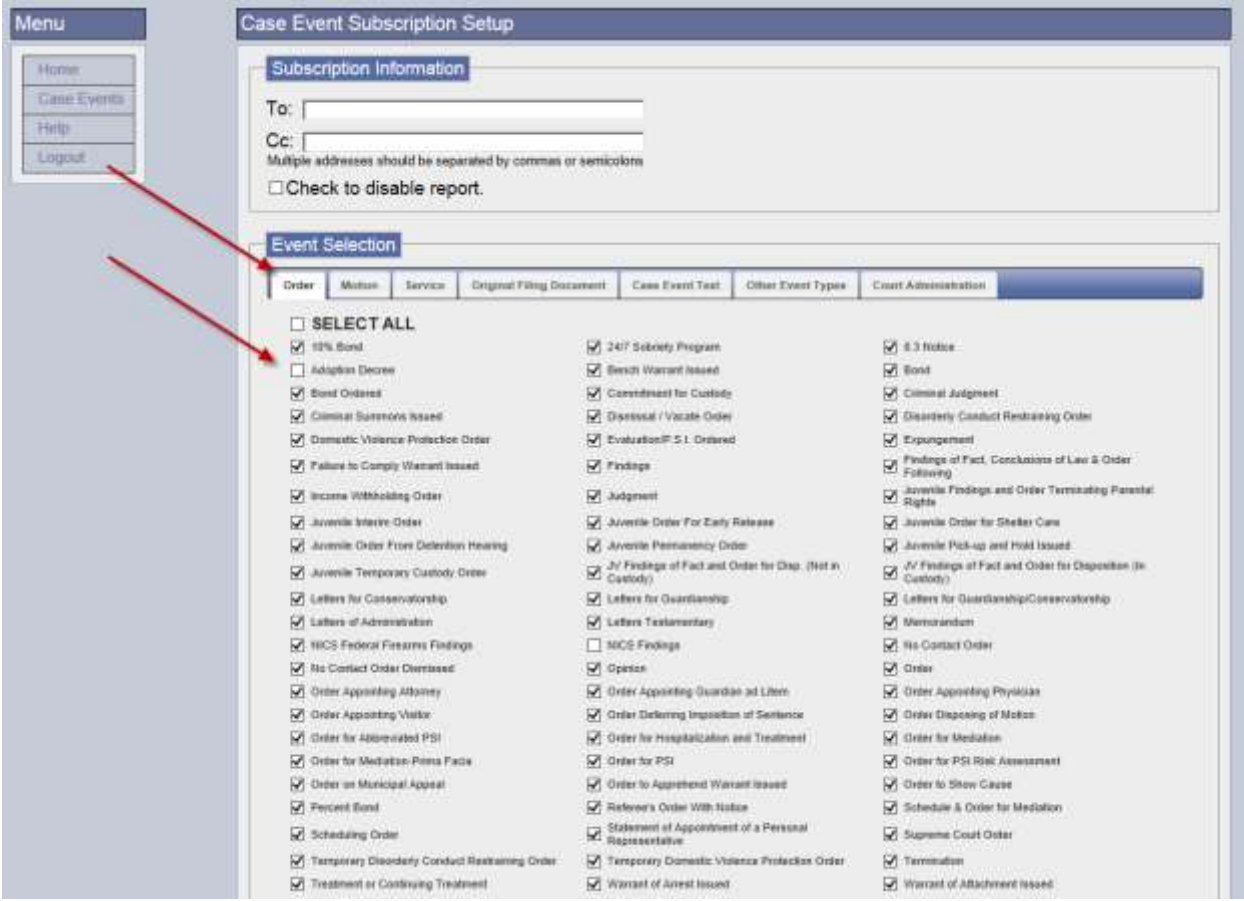

Enter the email addresses you want to receive the emails. Separate multiple email addresses with either commas (,) or semi-colons (;). Do not use other characters to separate the emails.

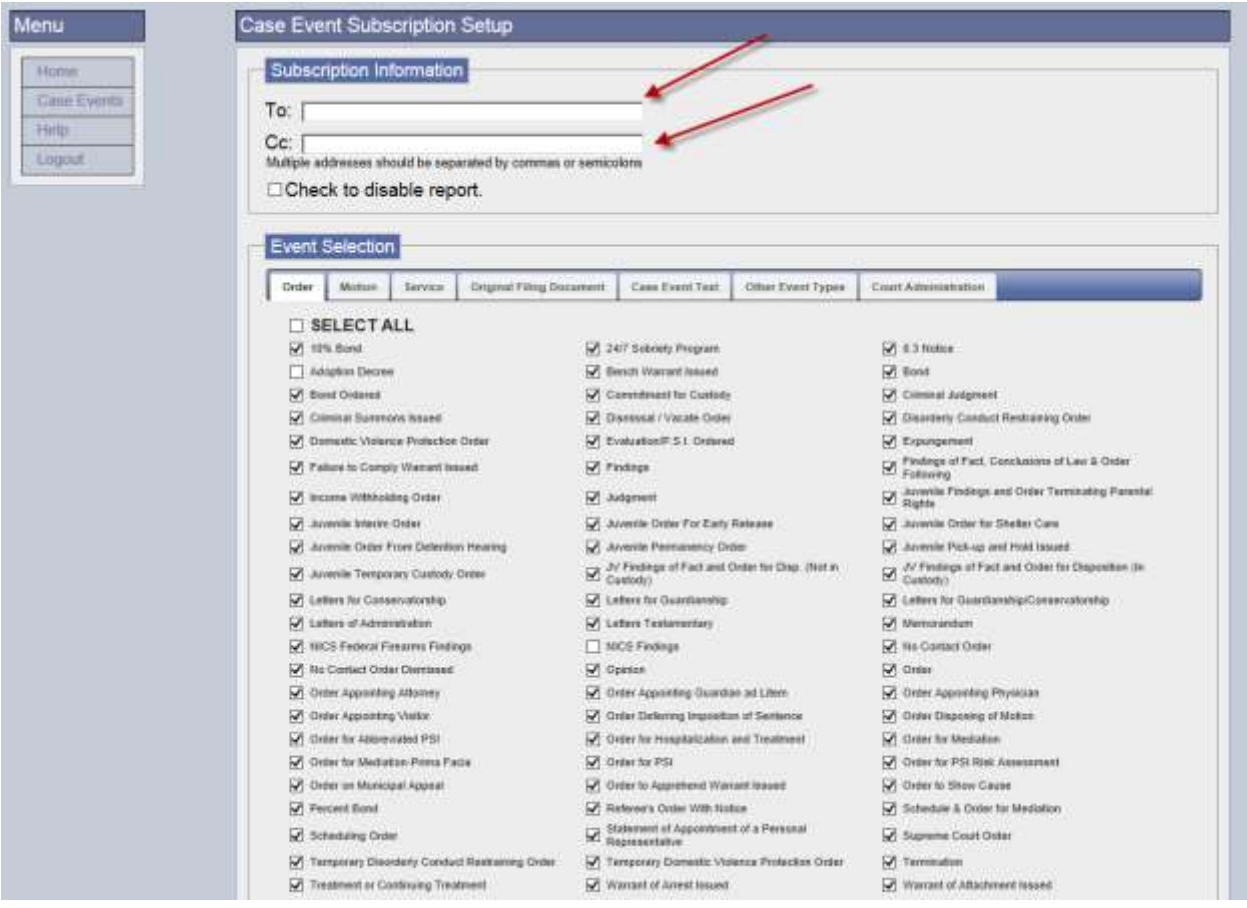

Lastly, click on the "Save" button to save your subscription. If you find that you have chosen too many events or too few, you can always log back into the website to modify your subscription at a later time.

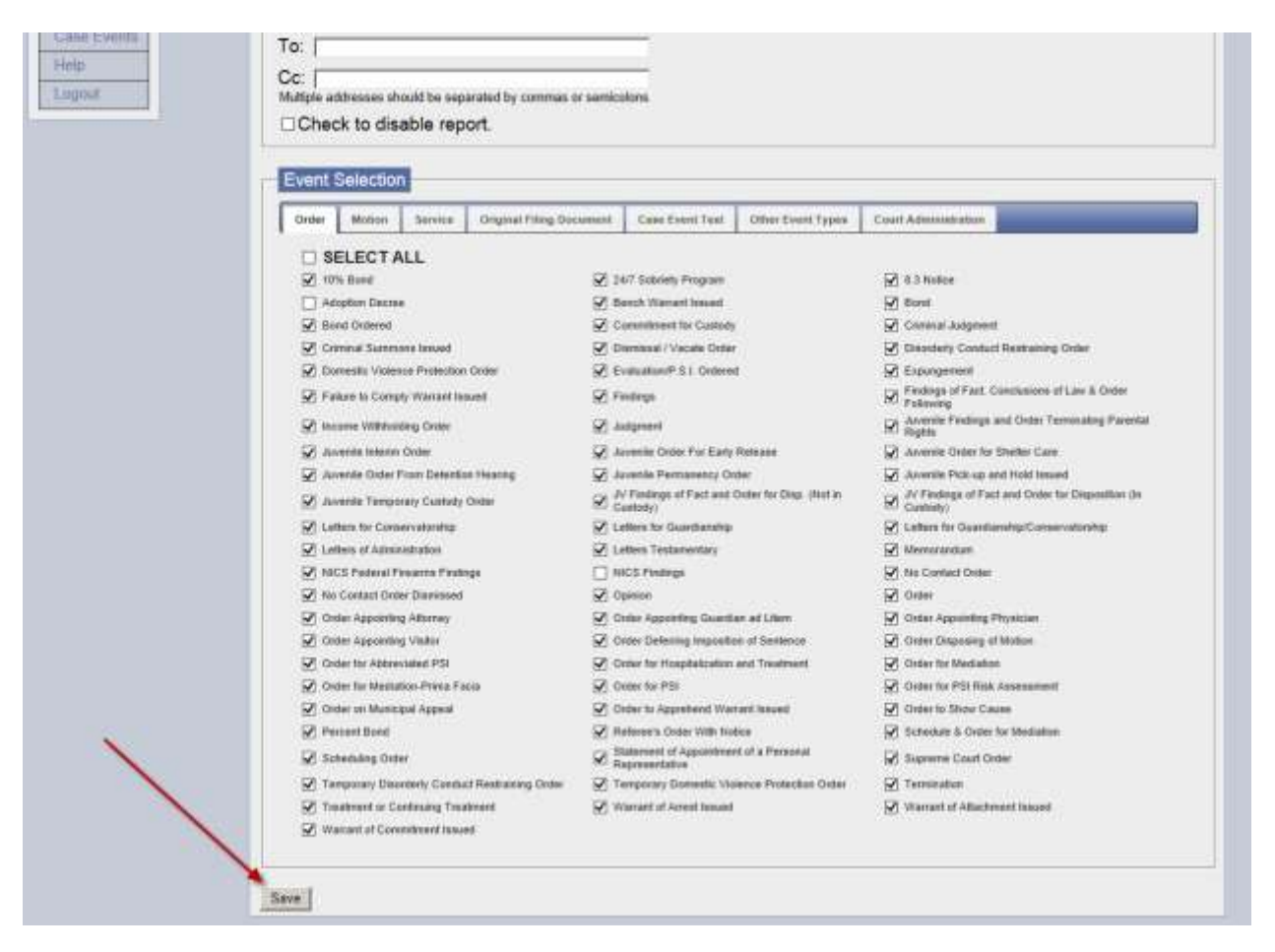

Below is an example of what the email will look like. (The confidential information has been removed from this email example.) When you receive the email, you can click on the "Secure PA" link at the bottom of the email and log into the Odyssey Secure Public Access system to view the documents that are associated with the case event changes.

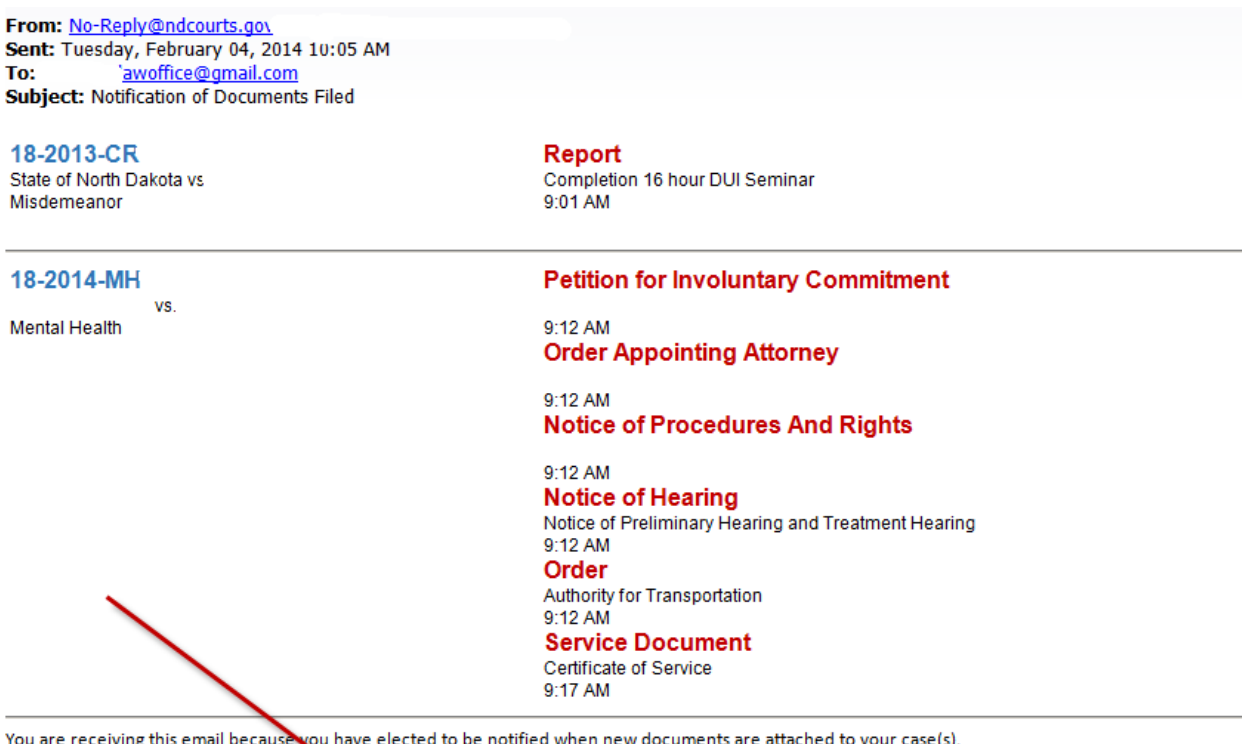

You are receiving this email because you have elected to be notified when new documents are attached to your case(s). If you would like to modify your subscription please click here or if you have received this email in error, please contact the Help Desk at 701-328-4218. To view these documents please login to Secure PA.

Disclaimers:

This notification service replaces the emailed reports attorneys are currently receiving today. These reports will be discontinued after June 15, 2014. Please subscribe to this notification service before that date.

This website is still under construction. Additional changes and updates will be added to this service at a later time that will provide additional information that you can subscribe to and receive.

Please contact the North Dakota Court's Helpdesk if you need any assistance with this notification service or its sign up procedures at 701-328-4218.